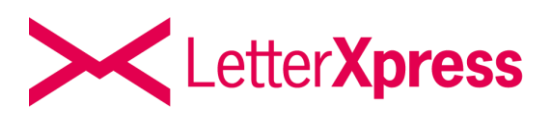

*Bei LetterXpress verarbeiten wir Ihre Dateien genau so, wie Sie sie an uns übertragen. Aus datenschutz- und urheberrechtlichen Gründen greifen wir nicht in Dateien ein.* 

#### **PDF-Datei**

PDF-Datei ist nicht gleich PDF-Datei.

Es gibt inzwischen eine große Zahl an Programmen zur Erstellung von PDF-Dateien. Und nicht jede Software von Drittanbietern hält sich an die Vorgaben von Adobe.

Das Dateiformat PDF hat zum Ziel, dass Dokumente einheitlich gespeichert werden können. Die Dokumente werden von einem PDF-Reader, auch PDF-Viewer genannt, angezeigt. Mittlerweile wird diese Rolle auch von Browsern übernommen, aus der Historie heraus übernehmen das auch entsprechende Programme.

Unabhängig vom Endgerät mit individueller Bildschirmgröße und Auflösung, sowie dem Betriebssystem und dessen PDF-Anzeigenkomponente haben PDFs den Ruf gleich auszusehen. Browser und Programme sind dementsprechend programmiert und können Fehler oder bestimmte Einstellungen einer PDF in der Anzeige überspielen.

Abweichungen vom Standard können jedoch bedeuten, dass eine PDF-Datei, die korrekt und ohne Hinweise auf dem Bildschirm angezeigt wird, so nicht gedruckt werden kann.

Es gibt **Fehlerquellen und Einstellungen an der PDF**, die je nach Drucker zu keinem oder einem fehlerhaften Druckergebnis führen können:

- von DIN A4 abweichendes Format
- nicht eingebettete Schriften
- schreibgeschützte Dateien oder mit Passwort versehen
- Dateigröße
- ausgefüllte Formularfelder in der Datei

**w**<br>D<br>Ü Während bei LetterXpress einiges, wie z.B. abweichendes Format und mit Passwort geschützte Dateien, bei der Übertragung erkannt werden kann, ist es nicht möglich eine Datei während der Übertragung komplett zu analysieren.

# **Fehlerquellen erkennen**

Sie können Ihre Datei auf mögliche Fehlerquellen prüfen, indem Sie die Dokumenteneigenschaften anschauen.

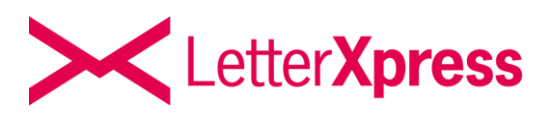

Bei Nutzung z. B. des Adobe Readers können Sie diese bei geöffneter PDF-Datei durch einen Rechtsklick mit der Maus und Klick auf "Dokumenteneigenschaften" öffnen.

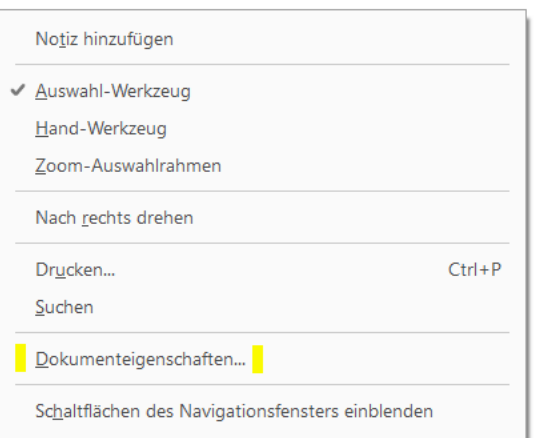

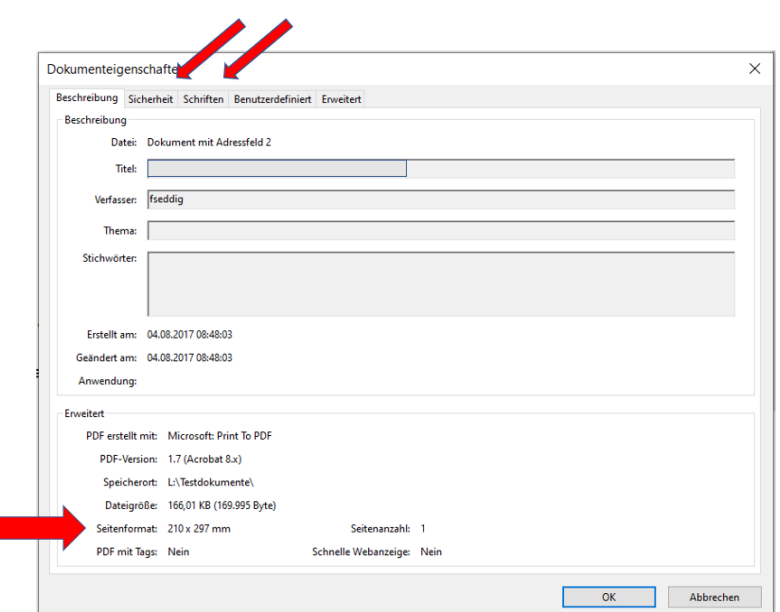

# **F Format:**

LetterXpress kann ausschließlich PDF-Dateien verarbeiten, die im **DIN A4- (210 x 297 mm)** und **Hochformat** übertragen werden.

Wenn das Format Ihrer PDF-Datei vom A4 Format abweicht, müssen Sie das Format anpassen. Das Format Ihrer Datei lässt sich am schnellsten ändern, indem Sie Ihr Dokument in eine neue PDF-

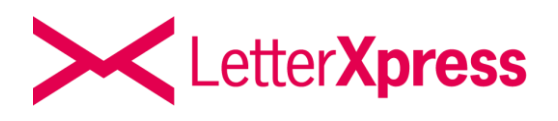

Datei drucken und dabei unter den Druckeinstellung das Format A4 auswählen. Anschließend muss die Datei nur noch gespeichert werden.

#### **Schriften**

In einem Dokument nicht eingebettete Schriften können zu einer Abweichung im Druckbild führen. Unter Dokumenteneigenschaften und dem Reiter "Schriften" können Sie sehen, ob die von Ihnen verwendeten Schriften in dem Dokument eingebettet sind oder nicht. Das nachträgliche Einbetten von Schriften kann oft nur über ein kostenpflichtiges Programm erfolgen. Eine Lösung kann in den meisten Fällen die Neuerzeugung der PDF-Datei mit einem guten Programm zur Erstellung von PDF-Dateien bringen.

Achten Sie auch unbedingt darauf, dass Sie keine Zeichensatzcodierung verwenden und mitliefern. In diesem Fall können die Schriften gar nicht erkannt werden.

Kodierte Schriften erkennen Sie wie folgt:

Dokumenteigenschaften Beschreibung Sicherheit Schriften Ansicht beim Öffnen Benutzerdefiniert Erweitert In diesem Dokument verwendete Schriften □ T Arial (Eingebettet) Typ: TrueType Kodierung: Ansi □ Tr Verdana Typ: TrueType Kodierung: Ansi Originalschrift: Verdana Originalschrifttyp: TrueType Tr Verdana (Eingebettete Untergruppe) Typ: TrueType Kodierung: Mitgeliefert □ T Verdana-Bold Typ: TrueType

# **Geschützte Dateien (Sicherheit)**

**G**<br>B<br>E Bei einer geschützten Datei können Sie den Schutz (z.B. Passwort) mit einem Programm zur Erstellung von PDF-Dateien (Empfehlung s.u.) entfernen.

Um dem Schutz mit z.B. PDF24 zu entfernen, müssen Sie in dem Programm die Datei Tools öffnen. Nun können Sie Ihre Datei per Drag and Drop in das Programm reinziehen und unter dem Button "Passwort entfernen" den Schutz Ihrer Datei löschen. Jetzt können Sie Ihre Datei ohne Passwort erneut speichern.

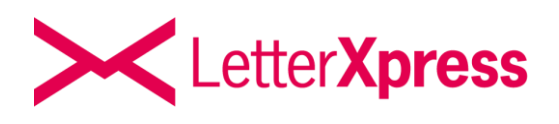

Stellen Sie bitte ebenfalls sicher, dass Ihre PDF-Datei druckbar ist. Diese Informationen finden Sie in den Dokumenteneigenschaften im selben Reiter etwas weiter unten.

# **Dateigröße**

Sie können an LetterXpress zwar Dateien in einer Größe von **50 – 100 MB** übertragen (größer als 100 MB ist nicht möglich und generiert eine Fehlermeldung), wir empfehlen jedoch die Dateien so klein wie möglich zu machen. Auf das Druckbild hat das meist keinen Einfluss. Bei großen Dateien kann die Übertragungszeit je nach Internetverbindung jedoch so lange sein, dass der Browser diese wegen Zeitüberschreitung abbricht.

Beim Einscannen bzw. Einfügen von **Bildern** ist in der Regel eine Auflösung von **200 dpi**  ausreichend, um ein gutes Druckbild bei LetterXpress zu erreichen. Wollen Sie **Logos** einfügen, so sind im Allgemeinen so genannte **Vektorgrafiken** (\*.wmf, \*.eps usw.) den Bitmapformaten (\*.tif, \*.jpg usw.) vorzuziehen. Die Druckergebnisse sind in jedem Fall besser und die Dateigrößen sind um ein Vielfaches geringer.

### **Formularfelder**

Die Datei, die Sie an LetterXpress übertragen möchten, sollte keine Formularfelder enthalten, da diese Felder häufig die Ursache für einen fehlerhaften Druck sind. Formularfelder sind meistens die Felder, die sich in einer PDF-Datei bearbeiten lassen. Z.B. durch das Einfügen von Texten und Symbolen. Formularfelder können bei Acrobat mit dem Werkzeug "Formular vorbereiten" entfernt werden. Dieses Werkzeug ist allerdings nicht mit in den Lizenzen des kostenlosen PDF-Reader mitinbegriffen.

#### **Wichtig bei der PDF-Erstellung ist die Einhaltung aktueller Standards von Adobe. Wir empfehlen die Nutzung des kostenfreien PDF24 Creators oder Adobe Acrobat für die Erstellung von PDF-Dateien.**

**Mei<br>spaper**<br>el **Mögliche Fehlerquellen können Sie meist beheben, indem Sie Ihre Datei über den Druckbefehl eines von uns empfohlenen Programms für die Erstellung von PDF-Dateien erneut erzeugen und speichern.** 

**Bei der Erstellung einer PDF-Datei aus Microsoft Word heraus empfehlen wir diesen Vorgang ebenfalls.**

**Informationen zu diesem Thema finden Sie auch auf unserem YouTube Kanal <https://www.youtube.com/watch?v=pIkRPMuxIrI&t=16s>**